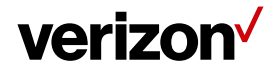

# **Profile**

Profiles are used to set different preferences/settings in the Field Force Manager account based on your customization requirement.

#### **What's inside it for me**

Profiles provide you the flexibility to change the settings a group of users. You can create multiple profiles based on your business requirement.

#### **How to create a new profile?**

- Navigate to **Administration > Profile**
- Click the **Create Profile** button from the toolbar found in Profiles page.
- Enter the Profile Name.
- Select the **Groups** for this Profile.
- Click **Save**.

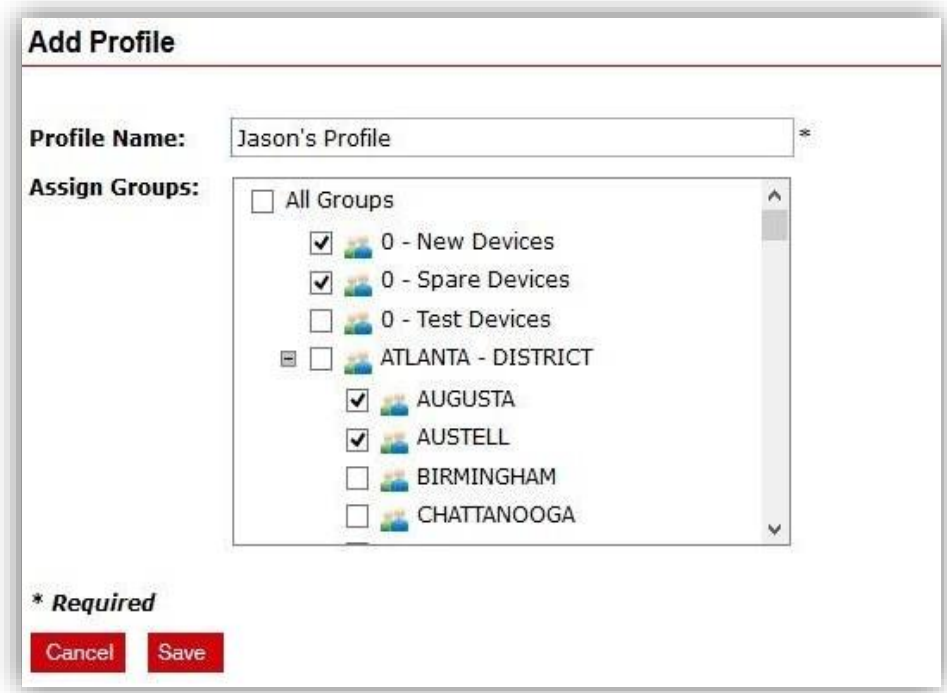

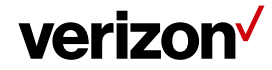

# **How to edit a profile?**

- Click on the Profile to edit from the Profiles page.
- Click **Edit Profile** from the pop-up menu.
- Change the necessary information and click **Save.**

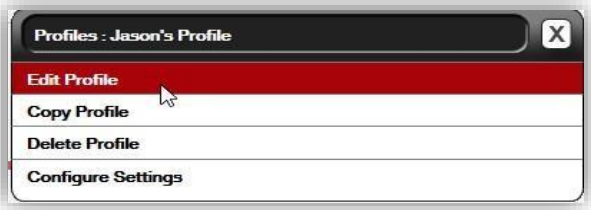

#### **How to delete a profile?**

- Click on the Profile to delete from the Profiles page.
- Click **delete Profile** from the pop-up menu.
- Click **OK.**

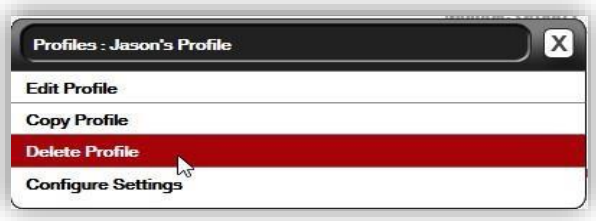

**Note:** Deleting a Profile will revert the custom preferences/settings to the default company settings for the groups that were included in the profile.

# **Copying a Profile**

It helps you to copy an existing Profile to create a copy of similar existing profile settings/preferences.

- Click on the Profile to be copy from Profiles.
- Click Copy Profile.
- Name the new profile and click **Save**.

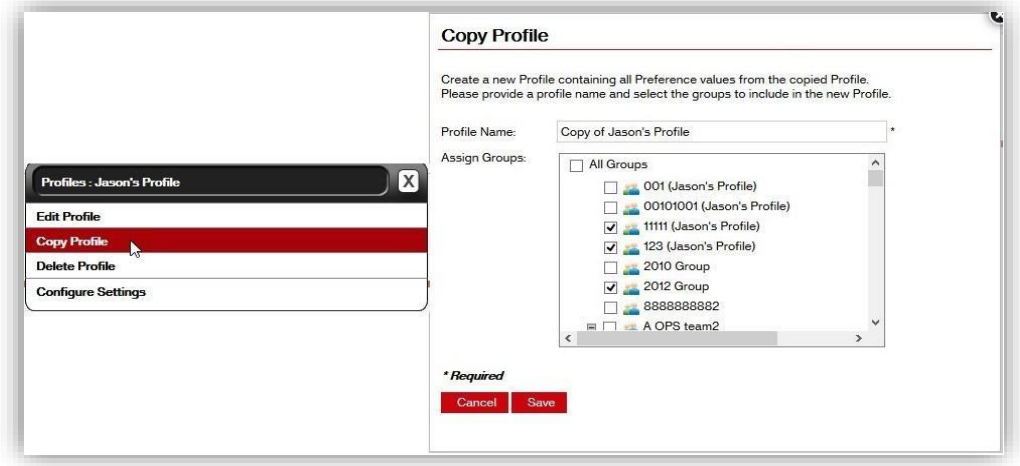

**Proprietary & Confidential Statement:** This document and the information disclosed within, including the document structure and contents, are confidential and the proprietary property of Verizon and are protected by patent, copyright and other proprietary rights. Any disclosure to a third party in whole or in part in any manner is expressly prohibited without the prior written permission of Verizon.<br>
2

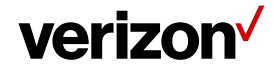

# **How to Configure Settings of a Profile:**

- Click on the Profile to Configure Settings from the Profiles page.
- The various preferences/settings that can be configured for each profile.

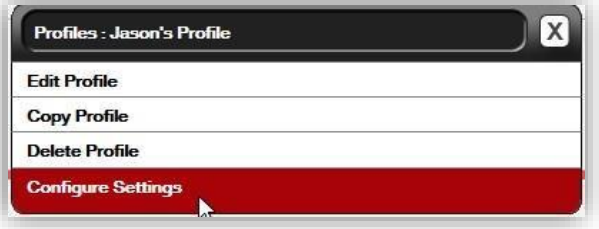

# **Example:**

- You can set different device communication frequencies.
- You can set different working hours for different employees.
- Set different Date/Time format or Timezone for each profile.
- Provides ability to set Normal Time/Over Time/Double Time for worker's payroll.
- Helps to set different GPS Tracking and Polling Intervals for different profiles.

# **Various Scenarios:**

- When a customer has workers, who has different job requirements, it helps in the visibility to specific job types.
- Employees working on different Time zones. (Example: Pacific, Eastern or Central)
- Employees working in different Shifts. (Example: Day Shift or Night Shift)
- Companies which require Double Time, Over Time calculations for some employees.